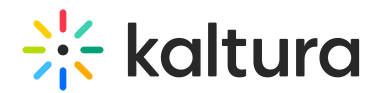

## Using the Caption Options Menu in the Kaltura V2 Player

Last Modified on 09/27/2019 1:55 am IDT

To set caption option customizations:

Use the Caption Options menu in the Player to set your caption preferences. Customization options include:

- $\bullet$  Size
- Color
- Font
- Background color

Select from pre-existing style templates **(2)** or create your own **(3)**.

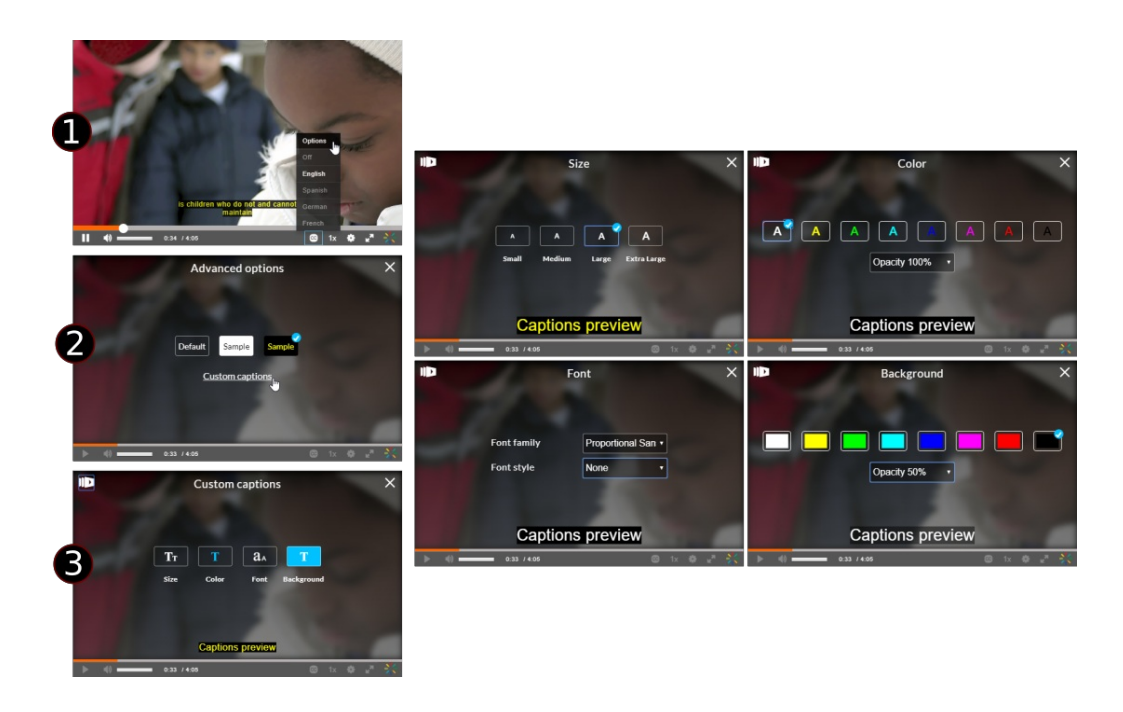

Your customizations are saved for the next time you play a Kaltura video, if the Player is configured to create a cookie to remember their settings.